## **CARA MENJALANKAN PROGRAM**

1.) Software xammp terlebih dahulu diaktifin agar tidak terjadi eror ketika aplikasi di

jalankan, karena data-data bengkel mobil tersimpan di web service.

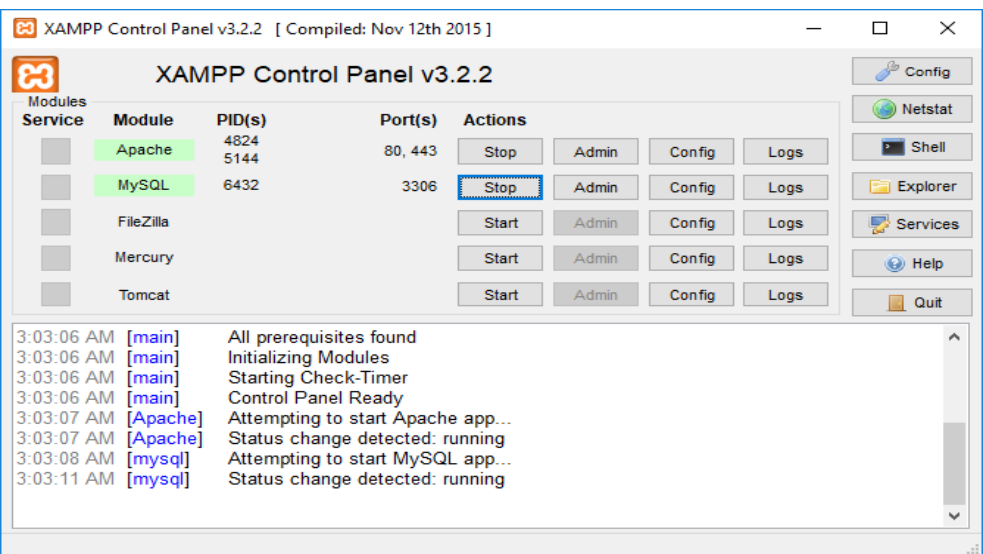

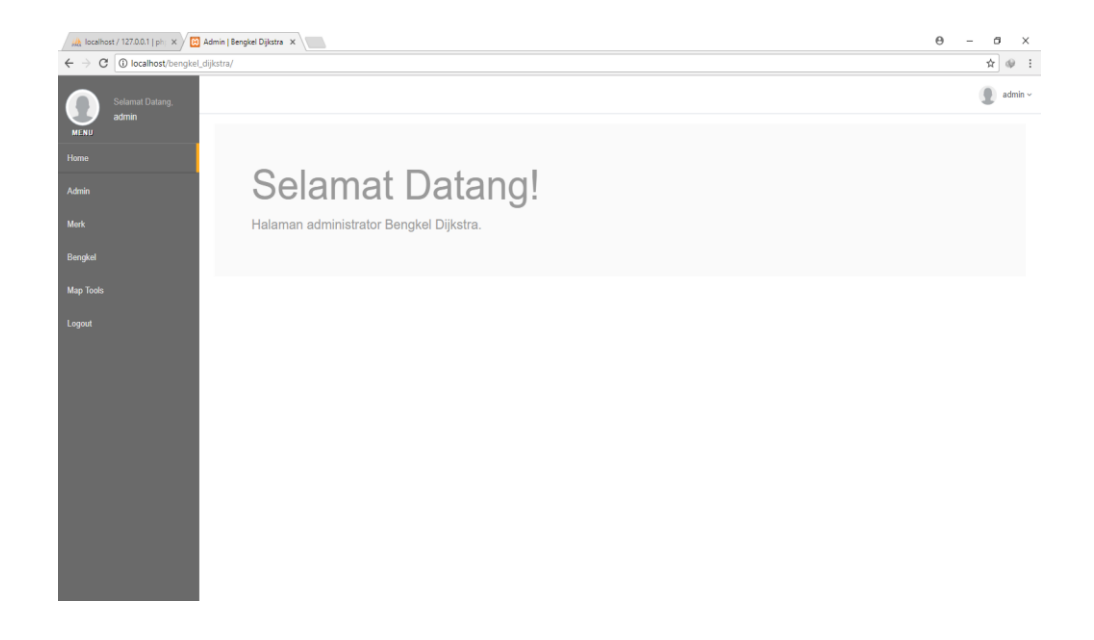

2.) Membuka android studio untuk pembikinan programnya.

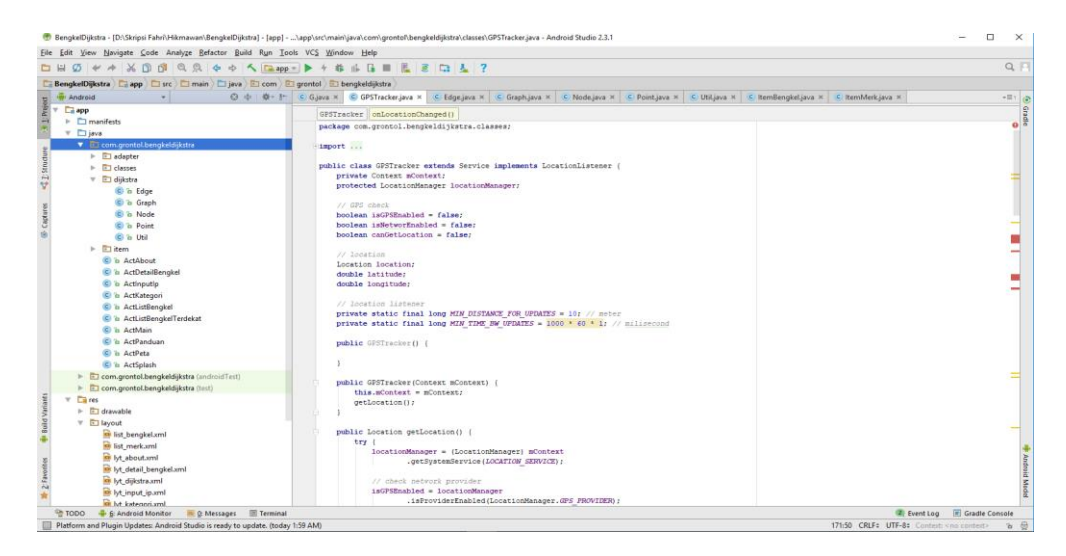

3.) Setelah programnya di android studio selesai, instalkan ke handpon berbasis android untuk mengatahui apakah terjadi eror atau tidak. Jika berhasil maka aplikasi dapat di jalankan dan bisa di gunakan.

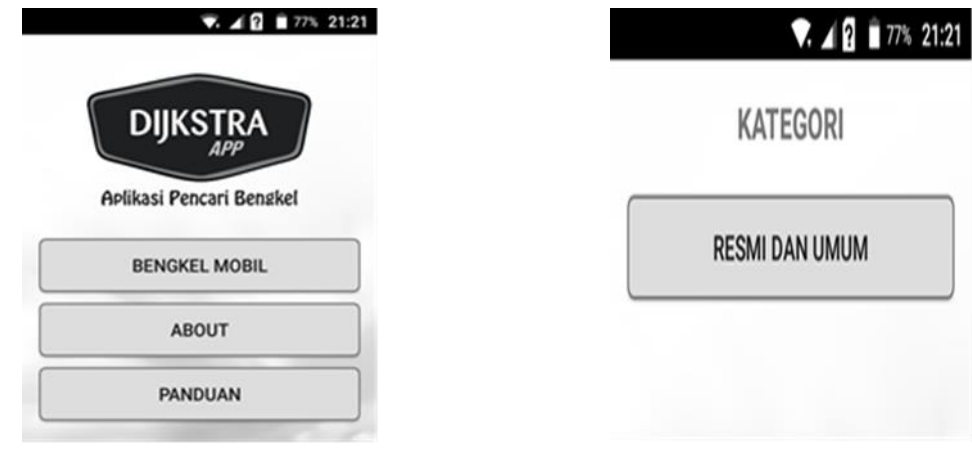

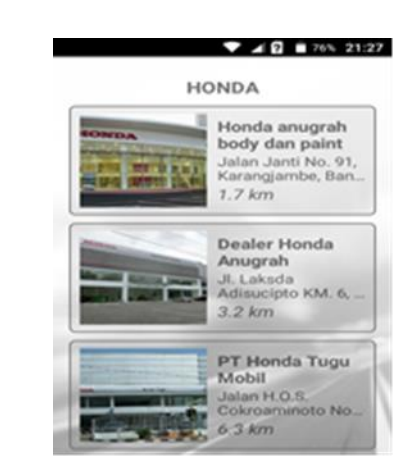

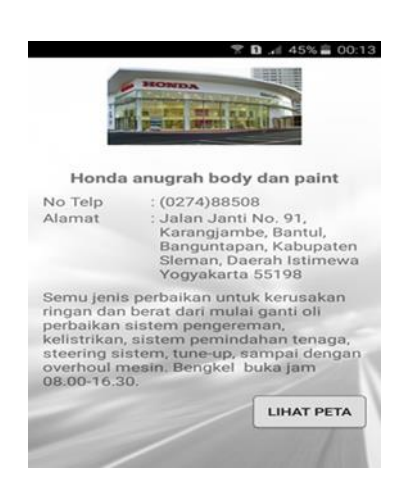

24 Jam

Daihatsu

Honda

Nissan

Toyota

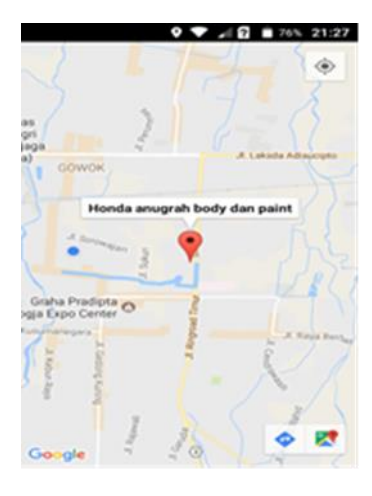